## 3 **Die Sprache der Apps verstehen**

Apps haben ihre eigene Sprache. Wenn Sie diese verstehen, können Sie sich schnell auch in neuen Anwendungen zurechtfinden. Folgende Befehle werden immer durch ähnliche grafische Darstellungen gekennzeichnet.

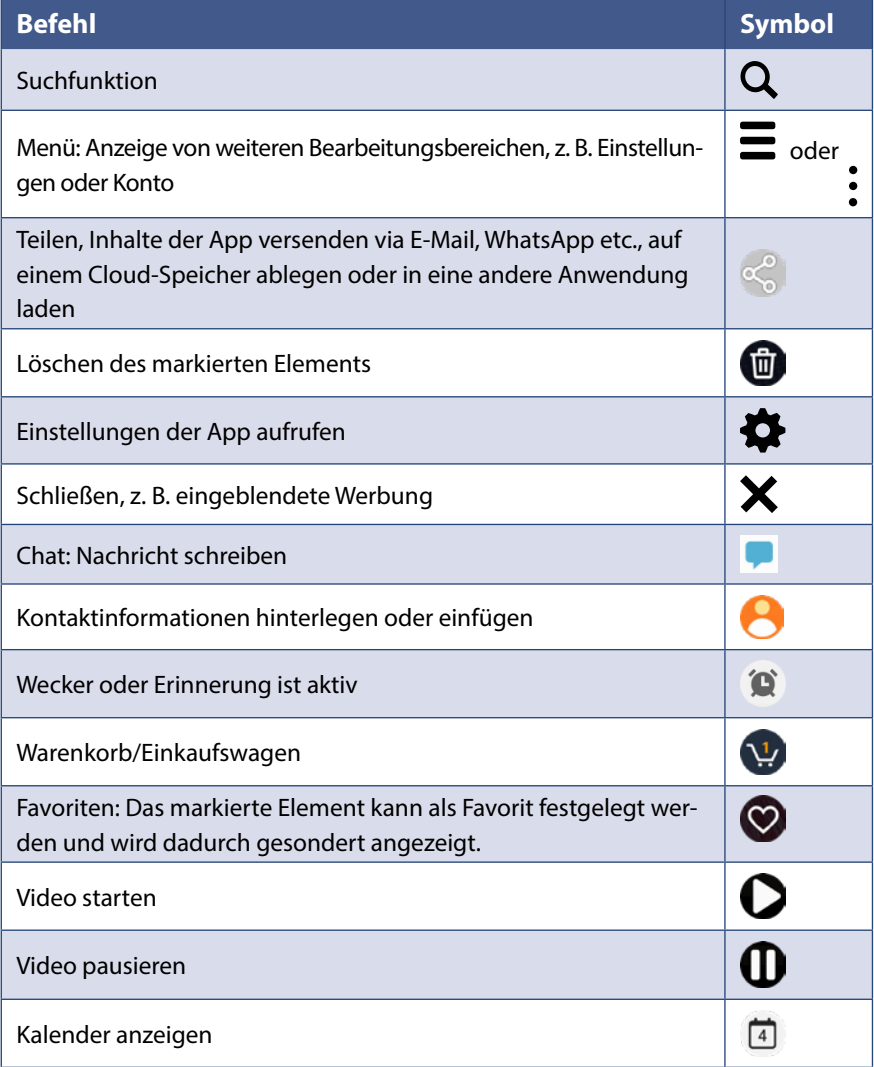

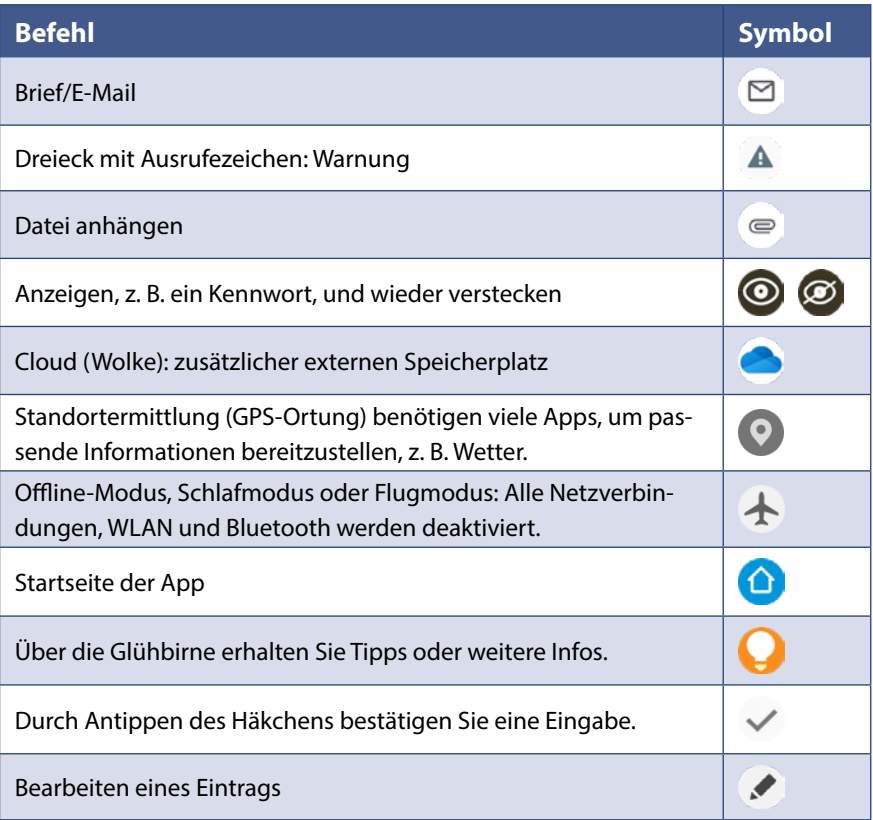

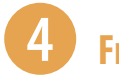

## 4 **Freunde anrufen**

- **1** Öffnen Sie die App Telefon **U**und wählen Sie unten *Kontakte* **U** aus.
- **2** Tippen Sie auf die Kontaktdaten der Person, die Sie anrufen möchten. Dadurch wird die Telefonnummer <sup>2</sup> des Kontakts angezeigt.
- **3** Tippen Sie auf das Telefonsymbol **8**.
- **4** Die Person wird angerufen. Durch Antippen des roten Hörers beenden Sie das Gespräch.

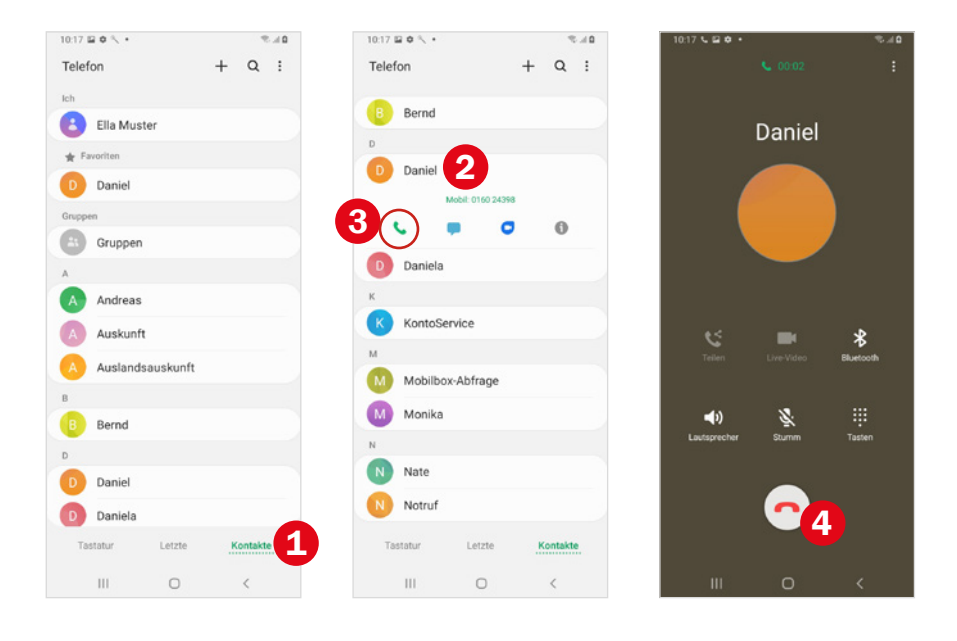

Wenn Sie versehentlich die falsche Person anrufen, können Sie durch Antippen des roten Hörers **4** den Anrufversuch abbrechen.

Weitere Informationen finden Sie ab Seite 81.

## **In WhatsApp chatten**

- Öffnen Sie WhatsApp **Q**. Tippen Sie den Chat mit der Person an **Q**, der Sie eine Nachricht schreiben möchten.
- Tippen Sie in das Nachrichtenfeld **2** und geben Sie Ihre Antwort ein.
- Über das Büroklammer-Symbol **3** und Auswahl von *Galerie* können Sie auch ein Bild verschicken.
- Tippen Sie auf *Senden*.

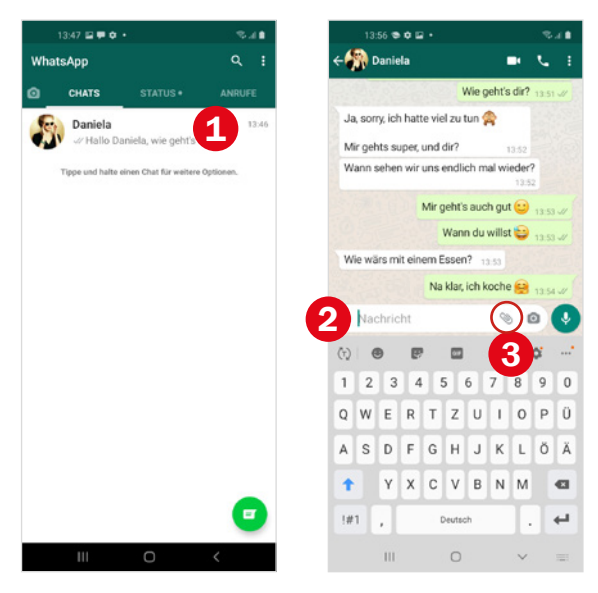

Weitere Informationen finden Sie ab Seite 95.

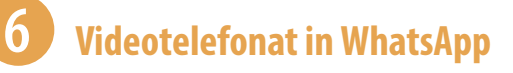

- **1** Zeigen Sie den Chat mit der Person an, die Sie anrufen möchten.
- **2** Tippen Sie oben rechts auf das Videosymbol **O** und bestätigen Sie mit Antippen von *Anruf*.
- **3** Am bequemsten ist es, wenn Sie das Smartphone auf dem Tisch an etwas anlehnen; vielleicht können Sie auch etwas zweckentfremden, z. B. einen Notenständer. Achten Sie darauf, dass die Frontkamera nicht verdeckt wird.
- **4** Zunächst sehen Sie sich selbst auf dem Bildschirm des Smartphones. Nachdem der Angerufene das Gespräch angenommen hat, erscheint dieser groß auf dem Bildschirm.
- **5** Durch Antippen des roten Hörers <sup>2</sup> beenden Sie das Gespräch.

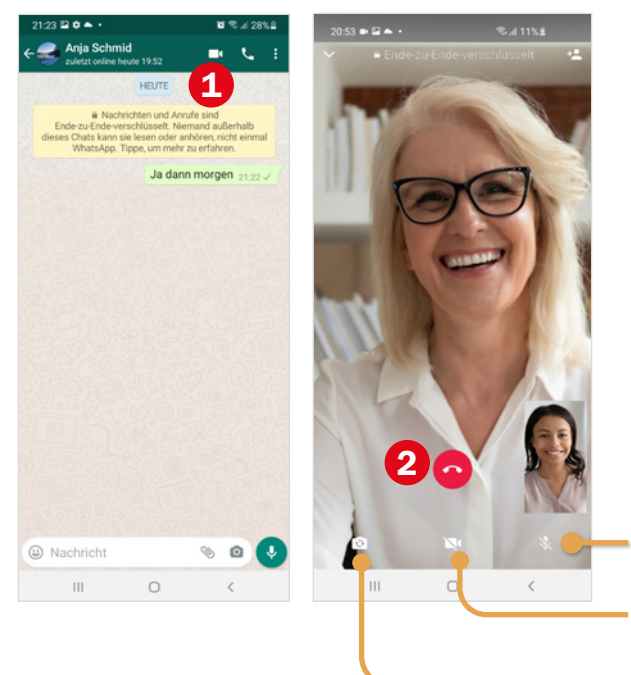

Weitere Informationen finden Sie ab Seite 95.

Mikrofon/Ton ausschalten; nochmaliges Antippen schaltet den Ton wieder an.

Bildübertragung ausschalten und wieder einschalten.

Wechsel von Front- zu Hauptkamera: Dadurch wird nicht mehr das eigene Bild gezeigt, sondern der Raum.